# Subir documentos al RIA (SIED – Académica/Planeamiento)

Junio 2023 Elaborado por la Unidad de Gestión Central del RIA Universidad Tecnológica Nacional

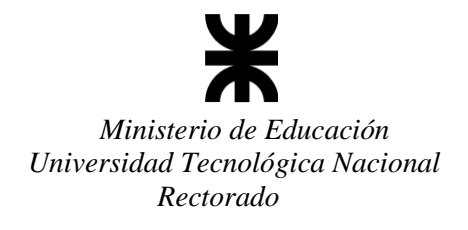

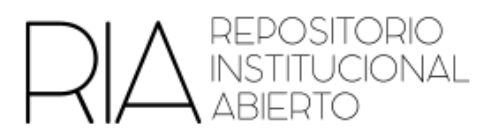

# Tabla de contenido

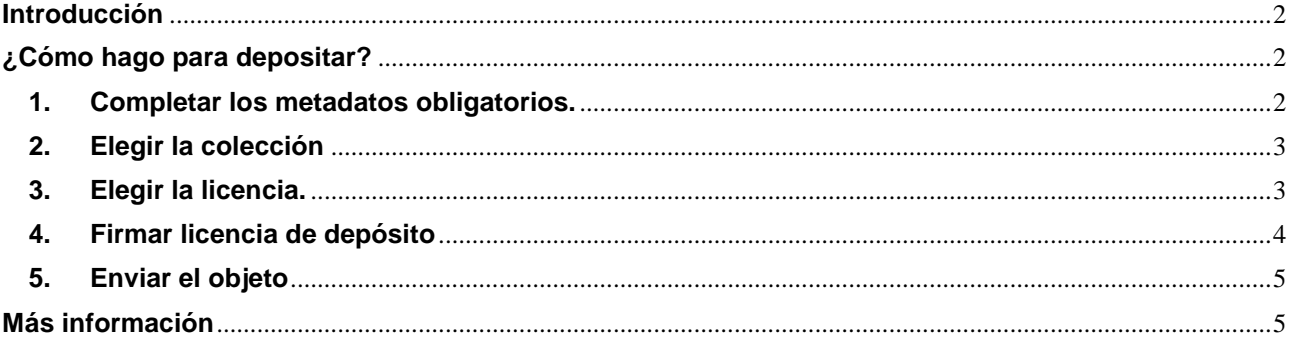

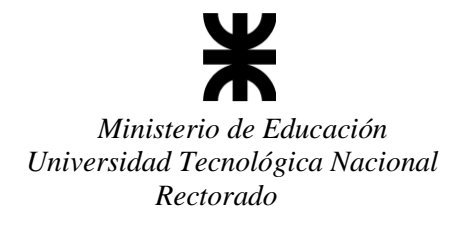

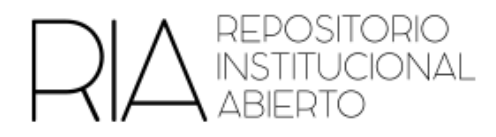

#### <span id="page-2-0"></span>**Introducción**

¿Querés depositar en el Repositorio Institucional Abierto (RIA)? ¿Querés depositar en la comunidad del SIED o en Académica/Planeamiento?

El RIA fue creado mediante Ordenanza Nº 1480, con el fin de reunir, registrar, divulgar, preservar y dar acceso a la producción científica, académica y tecnológica de la Universidad.

El Sistema Institucional de Educación a Distancia (SIED) y las Secretarías Académicas y de Planeamiento se incorporaron a nuestro repositorio institucional, con el objeto de lograr mayor visibilidad a las producciones elaboradas en estos ámbitos.

#### <span id="page-2-1"></span>**¿Cómo hago para depositar?**

#### <span id="page-2-2"></span>**1. Completar los metadatos obligatorios.**

Los metadatos son datos mínimos que se necesitan para identificar objetos. Tenes que asegurarte que tu trabajo contenga todos estos datos.

¿Qué hago si mi trabajo no lo tiene (por ejemplo, si es un video)? Simplemente se puede acompañar el trabajo, con otro documento que contenga estos datos.

Entonces, los metadatos obligatorios son:

 Título del trabajo: El título deberá ser lo más específico posible, dando cuenta de los contenidos del trabajo. Debe ser único y novedoso. No debería ser general, como por ejemplo: "Proyecto final de Ingeniería Civil".

 Resumen: Anticipa de manera abreviada y precisa los objetivos, la metodología, los resultados y las conclusiones salientes del estudio. Se sugiere que no exceda las doscientas palabras.

 Palabras claves: Son términos que reflejan el contenido del trabajo y delimitan la temática con el fin de facilitar su localización.

- Autor/a: indicar el nombre completo, tal como figura en el DNI. En caso de ser autor institucional (ejemplo "Unidad de Gestión Central", o "Secretaría Académica2 aclararlo).
- Filiación: De mayor a menor. Por ejemplo: Universidad Tecnológica Nacional. Secretaría Académica y Posgrado. Unidad de Gestión Central del RIA.
- Año de elaboración o publicación.

Hay otros metadatos que no son obligatorios pero sí son esperados debido a que permiten la identificación e interoperabilidad de los objetos

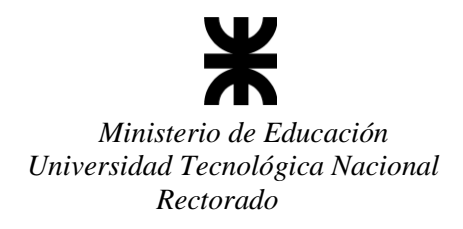

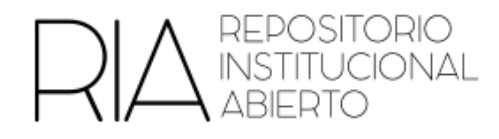

• Identificadores: En caso de que el trabajo tenga un identificador asignado (DOI, ISBN, ISSN, URI), indicar el número.

 ORCID: El Open Researcher and Contributor ID (ORCID) es un sistema internacional de identificación única para investigadores/as y académicos/as. ORCID es una organización sin fines de lucro que proporciona identificadores únicos y persistentes a investigadores/as, podríamos decir que es como un DNI, ya que es un número único para cada persona. Estos identificadores son representados por un código alfanumérico de 16 dígitos. Si no tenes tu ORCID y lo querés generar, podés enterarte cómo hacerlo en <https://ria.utn.edu.ar/handle/20.500.12272/7992> o solicitar asesoramiento en la biblioteca de tu Facultad o por mail a biblioteca@rec.utn.edu.ar

## <span id="page-3-0"></span>**2. Elegir la colección**

Debe elegir e informar la colección en la que se depositará su trabajo En el caso del SIED

Collections in this community

REC - Académica / Planeamiento - SIED REC - Académica / Planeamiento - SIED - Consorcios REC - Académica / Planeamiento - SIED - Instructivos REC - Académica / Planeamiento - SIED - Tutorías

En el caso de Académica/Planeamiento

Collections in this community REC - Académica / Planeamiento - Formación Docente REC - Académica / Planeamiento - Materias Básicas REC - Académica / Planeamiento - Materias de Especialidad

¿No encontrás la colección? Podés proponer una nueva a gestionria@rec.utn.edu.ar

## <span id="page-3-1"></span>**3. Elegir la licencia**

Para depositar en el RIA, el Autor/a elige la modalidad de licencia, esto es, elige qué uso quiere que el resto de la personas pueden hacer de su trabajo. Para esto el RIA utiliza las licencias Creative Commons.

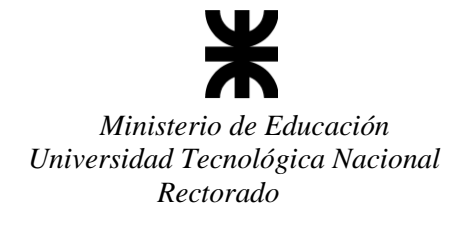

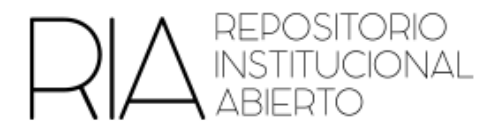

Para elegir estos usos, debe marcar en la **Licencia de cesión no exclusiva de derechos** 

#### (Ver punto 3), los usos que se desean

"Atribución" se elige siempre, dado que es obligatorio reconocer la autoría en todos casos

Atribución (Attribution): En cualquier explotación de la obra autorizada por la licencia  $(i)$  será necesario reconocer la autoría (obligatoria en todos los casos).

Además, el autor/a debe pensar:

¿Quiero que mi trabajo tenga uso comercial? SI o NO. Si NO se quiere un uso comercial

se debe marcar esta opción

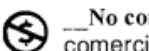

No comercial (Non Commercial): La explotación de la obra queda limitada a usos no \_No comerc\_<br>comerciales.

• ¿Quiero que mi trabajo tenga obras derivadas<sup>1</sup>?

Si NO quiero obras derivadas se debe marcar lo siguiente:

Sin obras derivadas (No Derivate Works): La autorización para explotar la obra no incluye la posibilidad de crear una obra derivada (traducciones, adaptaciones, etc.).

Si autorizo obras derivadas hay dos opciones:

- No marcar nada, es decir que no se pone ninguna condición para las obras derivadas
- COMPARTIR IGUAL (Esto quiere decir que SÍ se permiten obras derivadas y que esa obra derivada debe elegir la misma licencia). Se debe marcar

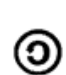

 $\overline{\phantom{a}}$ 

Compartir igual (Share Alike): La explotación autorizada incluye la creación de obras derivadas siempre que se mantenga la misma licencia al ser divulgadas.

#### <span id="page-4-0"></span>**4. Firmar licencia de depósito**

De acuerdo con la Ordenanza 1514, Políticas del RIA, requerimos que autores y autoras que depositen en el RIA firmen una Licencia de cesión no exclusiva de derechos. Esta licencia permite a la UTN depositar los objetos en el RIA para su acceso, preservación y difusión, dejándole a los autores y autoras los derechos inherentes por su trabajo. En esta licencia se solicitan sus datos, tipo de producción, datos básicos del trabajo.

En esta licencia se eligen los usos mencionados en el **Punto 2**

 $1$  Una obra derivada puede ser por ejemplo una traducción, un video o una presentación que se haga a partir de un texto

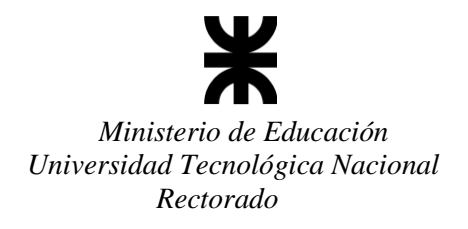

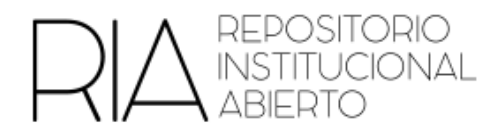

Esta licencia la puede firmar digitalmente en caso de poseer firma digital o, en caso de no poseerla, imprimir, firmar y enviarla escaneada. Pueden encontrar la licencia **[AQUÍ](https://recutn-my.sharepoint.com/:b:/g/personal/fsuarez_rec_utn_edu_ar/Ed4g5QwhIGNCmhdxWUAvKqcBwIqZ84m45QcMWxCf-jYJ7A?e=3JLKVX)**. En caso de ser más de un autor/a se puede firmar una sola licencia con los datos de todas las personas involucradas, en tanto estén de acuerdo con la cesión para el depósito.

En caso de estar elaborando un trabajo para depositar a nombre de la UTN o una FR (por ejemplo, una normativa) no es necesario firmar esta licencia.

#### <span id="page-5-0"></span>**5. Enviar el objeto**

Se deben enviar a biblioteca@rec.utn.edu.ar los siguientes documentos

- Objeto a depositar
- Licencia firmada (con firma digital o física y escaneada)
- Documento con metadatos (Punto 1) en caso que el objeto no los posea.

#### <span id="page-5-1"></span>**Más información**

En caso de requerir más información acerca el RIA, pueden encontrar la normativa correspondiente en nuestro Repositorio<sup>2</sup>

 $\overline{a}$ 

<sup>2</sup> https://ria.utn.edu.ar/handle/20.500.12272/6471